$J$ SET09-5

# 日本教育工学会 研究報告集

#### RESEARCH REPORT

#### OF JSET CONFERENCES

## FDの組織化・大学の組織改革/一般

京都外国語大学 2009年12月19日(土)

## $J\!S\!E T$ 日本教育工学会

### 携帯電話への情報配信システム K-taiCampus2.0の活用に閏する検討

Use of K-tai Campus 2.0 for the Information Delivery among College and Students

#### 葉田 善章 Yoshiaki HADA

#### 放送大学ICT活用・遠隔教育センター Center of ICT and Distance Education, the Open University of Japan

<あらまし> K-tai Campus は、放送大学 ICT 活用·遠隔教育センターにて提供される. 携帯電話への情報配信システムである.大学と学生間の授業にとどまらない幅広いコミュ ニケーションの支援を目的として,2005年度よりサービス提供を実施している.本稿では, 今年度から公開を始めた新システムであるK-taiCampus2.0について述べる.K-tai Campus2.0は,利用機関の要望やシステムの管理のしやすさを考慮しながら,機能や使い 勝手の改善を実施したシステムである.さらに,これまでのシステム運用で得られた知見 から, K-tai Campus 2.0 の活用について検討した内容について述べる.

<キーワード> 高等教育 携帯電話 システム開発 サービス提供 コミュニケーション

#### 1.はじめに

近年,多くの大学生が持つようになった携 帯電話(モバイル・コンテンツ・フォーラム 2006)は、授業情報やキャンパス情報を伝え る大学と学生を結ぶコミュニケーションツー ルになろうとしている.これまでの学内に置 かれた掲示板による情報伝達に代わり,携帯 電話により学生一人一人への確実な情報伝達 を期待することができる.

携帯電話はPCと異なり,キャンパスにい る時間外でも利用が行える.さらに,学生が 欲しいときにリアルタイムに情報を手に入れ られるほか,学生から大学に連絡ができるな ど,一方的ではない双方向1性コミュニケーシ ョンが実現できる.さらに,少ない操作で確 実に全学生に緊急情報の連絡も行えるという 利点もある.

携帯電話を対象としたシステムの構築で は、いくつかの要件がある. 例えば、ケータ イサイトに表示されるメニュー構成の決定, 大量メール配信への対応、簡便な操作性の実 現,ユーザサポートの提供がある.

我々は,上述の要件を考慮しながら,携帯 電話への情報配信システム K-tai Campus (葉田ほか2007)を構築し,2005年度より サービスを開始した.そして,KtaiCampus のサービス提供で得られた知見を参考にして、 新システムである K-tai Campus 2.0 を構築 し、現在、サービス提供を実施している.

本稿では、新システムである K-tai Campus 2.0 の構築とその活用に関する検討 について述べる.

#### 2. K-tai Campus 2.0 の設計と構築

#### 2.1.サービスの概要

K-taiCampusは,携帯電話による大学と 学生間のコミュニケーションの支援を目的と したサービスである. 多くの大学が利用でき るものになるよう,ケータイサイトとメール 配信の基本的な機能となるよう考慮している

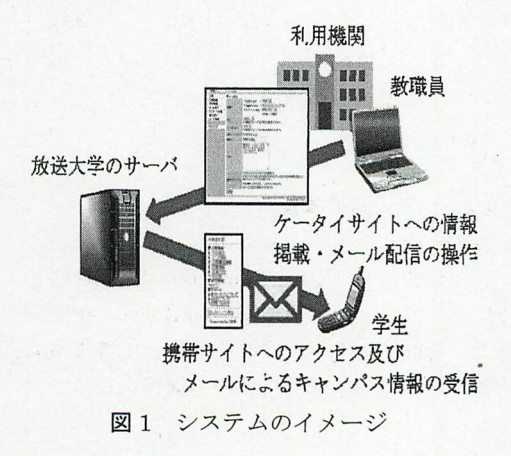

 $-129-$ 

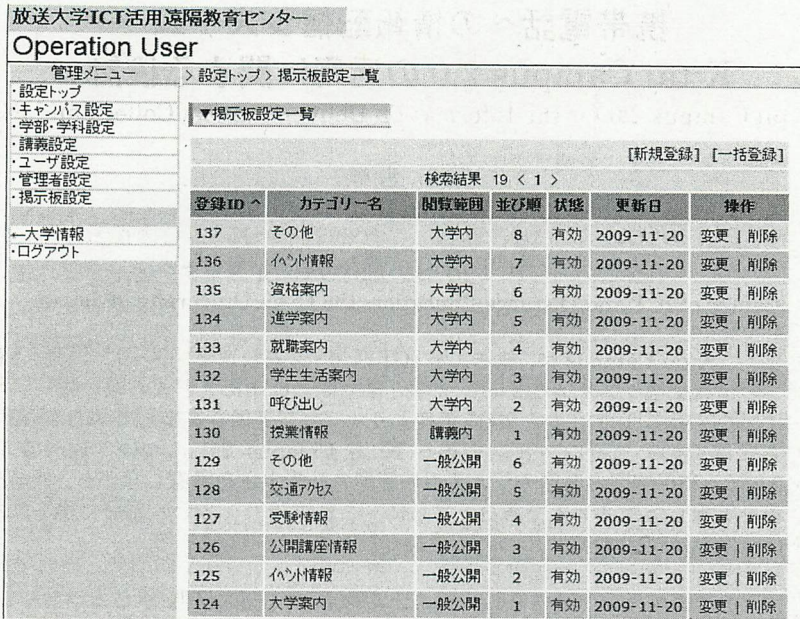

図2 テンプレートカスタマイズのインタフェース

サービスの形態は、図1のように利用機関 にサーバを置かずに,放送大学に置かれたサ ーバをネットワーク経由で利用する ASP (Application Service Provider)形式である.

本システムで提供されるケータイサイト は,利用する大学別に専用サイトが構築され, 専用の URL が発行される. さらに、誰でも 見ることができる公開情報と,パスワード認 証が必要となる学内情報が用意されている. このため、発行された URL を使って QR コ ードや公式ページからリンクすることで,利 用機関の公式ページのように使うことが可能 となっている.

本システムのメール配信機能では、登録し た学生や教職員に一斉メール配信が行える. さらに,配信する相手をグルーピングしての 配信にも対応する.

#### 22.システムの改善

22.1.旧システムの設計方針

旧システム (K-tai Campus) は、簡便に利 用できること,利用機関の利用動向を確認し ながら機能改善を行うという方針で携帯電話 利用のための基本的な機能の構築を行った.

このため,ケータイサイトのメニュー構成 は,筆者らが独自に定義したテンプレートで 固定されているほか、ユーザ管理も CSV 形 式でシステムの管理者が登録するようにして いた.携帯電話への一斉メール配信について も,迷惑メールフィルタ対策を簡易的な対策 にとどめていた.これは,携帯電話キャリア が実施する迷惑メールフィルタにより,一般 的に携帯電話への大量メール配信は困難であ るといわれるが,本格的な対策には多くのコ ストが必要となることから,サービスの利用 状況をもとに対策を行うかを検討するためで あった.

#### 2.2.2.新システムの設計方針

旧システムでのサービスを行って得られ た知見を反映し,新システムの構築を行った. 具体的には,テンプレートのカスタマイズへ の対応、メール配信機能の強化、個人情報保 護への対応,大学側でのユーザ管理機能の実 現を行った.

テンプレートのカスタマイズへの対応は, 図2のように、掲示板の項目を管理者が指定 できるものである.情報が表示される順番を

|                  | >情報トップ > ユーザ設定一覧 > ユーザ設定関質 |                  | ・情報トップ > ユーザ設定一覧 > ユーザ設定関覧 |
|------------------|----------------------------|------------------|----------------------------|
| ▼ユーザ設定関質         |                            | ▼ユーザ設定関覧         |                            |
| ユーザID            | hada                       | $2 - f$ ID       | hada2                      |
| 氏名               | 葉田善章                       | 氏名               | 葉田                         |
| 区分               | 教員                         | 区分               | 学部生                        |
| 学部               | 教養学部                       | 学部               | 教養学部                       |
| 去纣               | 自然環境学科                     | 学科               | 自然環境学科                     |
| 学年               | 設定なし                       | 学年               | 設定なし                       |
| 携帯メール<br>(PCメール) |                            | 携帯メール<br>(PCメール) |                            |
| 留年               | いいえ                        | 留年               | いいえ                        |
| 状態               | 有効                         | 状態               | 有効                         |
| 更新日              | 2009-11-20 03:11:24        | 更新日              | 2009-11-20 03:11:41        |
| 作成日              | 2009-08-17 15:08:25        | 作成日              | 2009-08-17 15:08:07        |
| $-125$           |                            | 一民る              |                            |

図3 教職員画面でのユーザ設定閲覧のインタフェース

変更することが可能であり、新しい情報は上 に、古い情報は下に移動が可能となる.

メテル配信機能の強化は,大量のメール配 信に対応できるよう,専用のMTAである Mobile MTA (HDE 2009) を導入した. 実際 に K-tai Campus 2.0 を使って携帯電話に対 して8,000件程度の一斉メール配信が可能と なったことを確認している.

個人情報保護への対策は,学生のメールア ドレスの保護を目的とし,管理者は確認でき るが,教職員のアドレスで学生のメールアド レスが確認できないものとした. 図3のよう に,教職員がユーザ情報を確認すると,メー ルアドレスが登録されている場合は,「\*\*\*\*」 が表示され,登録されていない場合は空白と なる. 登録されているかどうかは確認できる

| 管理メニュー                         | >設定トップ > キャンパス設定変更    |                                                                    |  |  |
|--------------------------------|-----------------------|--------------------------------------------------------------------|--|--|
| ・設定トップ<br>・キャンバス設定<br>・学部・学科設定 | ▼キャンパス設定変更            |                                                                    |  |  |
| ・講義設定                          | ※以下の入力欄をご確認ください。      |                                                                    |  |  |
| ・ユーザ設定<br>・管理者設定<br>・掲示板設定     | 大学コード*                | 20090991<br>※10桁以下の英数字[JIS準拠]                                      |  |  |
| ←大学情報                          | $Web+ - *$            | oujict<br>※16桁以下の英数字                                               |  |  |
| ・ログアウト                         | 大学名*                  | 放送大学ICT活用遠隔教育センター<br>※大学の名称を入力してください。(20文字以内)                      |  |  |
|                                | 大学名(カナ)*              | ナイムダイガク<br>※大学名をカタカナで記入してください。(40文字以内)                             |  |  |
|                                | 連絡Email*              | k-tai@code.u-air.ac.jp<br>※お問合わせ先のEmailアドレスを入力してくださ。(40文字以内)       |  |  |
|                                | $\mathbf{F}$ 信元Email* | ktaicamp@code.u-air.ac.jp<br>※メール配信元になるEmailアドレスを入力してくださ。(255文字以内) |  |  |
|                                | 50音索引*                | ハ行 ▼<br>※50音楽引を選択してください。                                           |  |  |
|                                | WEBフッター名*             | <b>OUJ, 2009</b><br>※WEBフェター名を記入してください。(16文字以内)                    |  |  |
|                                | <b>抚熊*</b>            | ●有効 ●無効<br>※大学の状態を選択してください。                                        |  |  |
|                                | 一民る                   | 立电                                                                 |  |  |

図4 キャンパス設定変更インタフェース

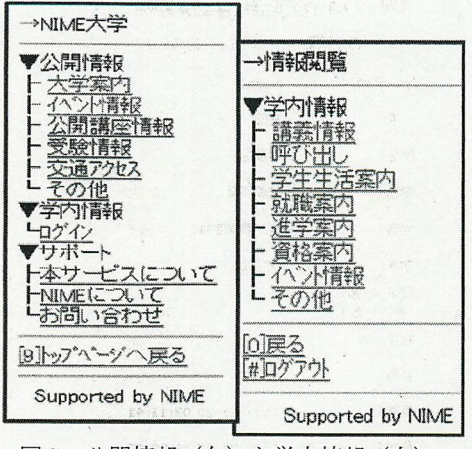

図5 公開情報(左)と学内情報(右)

が,アドレスは確認できないものとした.

システム管理では,放送大学のシステム管 理者に依頼することなく、大学側で行えるも のとした.このことで,CSVによるユーザの 一括登録,一括削除,一括講義割り当てが可 能となった. さらに、大学がより使いやすい ものとなるよう,メール設定を行っていない 学生等の条件によるユーザ検索や新年度の学 年更新機能を追加した.利用者情報編集の簡 便性を考え、登録されたユーザ情報を CSV 形式でダウンロードし,編集した上で登録す ることも可能である.

双方向コミュニケーションの充実では、キ ャンパス設定を充実させた.旧システムでは, 利用機関の学生から、授業や休講、パスワー ド,入学案内請求等の問い合わせが放送大学 の管理者にあった.その都度,利用機関に転 送していたが,その解決のため,利用機関の 問い合わせアドレスを設定可能とし,学生か らの直接メール連絡が可能となるようにした. 具体的には図4のように,キャンパスの設定 にWebキー,連絡email,配信元emailを設 け,学生からの大学へのメール配信やアクセ スのアドレス設定を実現した. このことで, 図5のケータイサイトにて表示される、お問 い合わせ連絡が利用機関に送信できるように なったほか,URLも設定されたWebキーに より覚えやすくなるようにした.

3.K-taiCampus2.0の活用

#### 3.1.システムの特徴

K-tai campus 2.0 は、ケータイサイト機能 とメール配信機能を持つ.システムが持つ機 能の活用を考察するため,これまでの運用か ら得られたことを交えながら,それぞれの機 能の特徴について述べる.

3.1.1.ケータイサイト

- 1)学生が必要な情報を調べたい時に閲覧で きる携帯電話用の電子掲示板である.
- 2)利用者が所属機関の指定された URL に アクセスを行うことで,所属機関に関す る記事を閲覧できる.
- 3)誰でも見られる公開情報と,パスワード 認証により確認できる学内情報がある.
- 4)閲覧者が新しい情報を把握しやすくする ため,掲示板では新しい情報(掲載1週 間以内)には,[NEW]マークを表示する.
- 5)学内情報は所属する学部・学科や授業を 反映し,利用者が属する情報のみを表示 する.
- 6)ケータイサイトの表示カテゴリーを大学 の事情に応じて追加·削除ができる.
- 7)学生がカテゴリーにある問い合わせを選 択すると,大学にメールを送信できる.

3.1.2.メール配信

- 1) 学生のメールアドレスをシステムに登録 することで,学生の携帯電話への直接連 絡を実現する.
- 2) PC のメーラと異なり、送信のみの機能 である.このため,大学から一方的に, 大多数の利用者への連絡に向いたもの となづている.
- 3)メールは受信した利用者がすぐに確認で きるため,緊急時の連絡に向いている.
- 4)配信サーバは,携帯電話のメール配信に 対応したものを導入している. 8,000 件 程度の携帯電話への一斉配信を確認し ている.
- 5)大学全体への連絡だけでなく,学生が所 属する学部・学科・授業別に連絡を取る ことができる.

 $-132-$ 

6)学部学科など利用時に登録する分類以外 に,連絡を伝えたいゼミや研究室などの グループを作成することでグループ単 位での連絡が実現する

#### 3.2.システムの利用

一般的に,システムを活用するためには. 機能面だけでなく,どのように使うかを考え ておくと利用しやすい.これまでの運用から 得られたことを交えながら,それぞれの利用 について述べる.

3.2.1.ケータイサイト

- 1)公開情報と学内情報の役割分担を考え, 携帯サイトのそれぞれの項目に何を掲 載するかを考えます.
- 2)項目に掲載する情報は,大学の広報用パ ンフレット,大学の掲示板等に掲載して いる情報,シラバス等を参考に,学生が リアルタイムに参考になりそうな情報 を選択して掲載する.
- 3)ケータイサイトで必要なメニュー項目を 考え,システムに登録する.システム提 供後にもメニュー項目は編集できるた め,特に指定がない場合,図5に示すテ ンプレートを登録している.
- 4)学内情報を利用する場合は,システムに 利用者1D/PWDの登録が必要となる.こ のほか,大学全体や学部・学科で一つの ID/PWDを共通に利用する方法もある.
- 5)学生がシステムにアクセスしやすくする ことを目的として,可能な範囲内で,ア クセスURLのQRコードをチラシやホ ームページ等に掲載する等の工夫を試 みる. QR コードは放送大学のシステム 管理者が提供している.
- 6)メール配信機能と併用して利用される場 合,ケータイサイトURLの配布手段とし て,システム予めメールアドレスをシス テムに登録し,メールで配信する方法も ある.
- 7)今後も継続してアクセスしてもらうこと を考慮し,アクセスしてもらったURL をブラウザにブックマークしてもらう

等,可能な範囲で次回のアクセスを簡便 にすることを利用者に提案する.

- 8)利用者が再び訪れたときに目新しい記事 があるよう,できるだけ記事の更新をこ まめにするように工夫する.
- 9)できるだけ、利用者が関心あるイベント 時に適切な情報を掲載する工夫を行う.
- 10)メニュー項目の優先順位指定機能を利 用し,重要な項目は上となるようにする.
- 11)情報に期限がある場合は掲載期間の設 定機能を使って自動削除をおこなうな ど、不要な情報を掲載したままにしない よう工夫する.
- 12)掲示板は、掲載状態を無効として事前 に記事が掲載できる.予め掲載準備をし ておき,必要となってから掲載状態を有 効に変えることで記事が携帯サイトに 掲載できます.
- 13)定期的に同じ項目に掲載する情報は, 掲載状態機能を用いて必要な時のみ有 効とし,不要なときは無効とすることで。 入力の手間を省くことができる.

3.2.2.メール配信

- 1)メール配信は大学一斉で行うのか,学部 学科など利用者の属性により個別に配 信を行うのかを考え, K-tai Campus 利 用に必要となる情報の登録を行う.
- 2) 学生のメールアドレス登録には、少なく ともシステムに利用者のID/PWDを登 録する必要がある.
- 3)メールアドレス登録は,利用者自身がシ ステムにアクセスして行うことや、学生 の登録時に登録できる.
- 4)配信時には、メールが実際に配信され, 文字化けなどトラブルが発生していな いかを確認するため,メール配信時に確 認用の携帯電話アドレスやPCアドレス にも同時に配信を行い,正常に送られて いるかを確認する.

3.2.3.記事の作成

1)記事の掲載は携帯電話で見やすくなるよ うに文章の長さや表現を適時工夫する.

- 2)携帯電話からのアクセスはパケット通信 料が発生する場合もあるため、利用者に 有益な情報となるよう工夫する.
- 3)掲載記事には,文字化けの原因になるた め、PC や特定の携帯電話だけで表示さ れる機種依存文字を使わないように注 意する.

3.3. システム運用のチェックポイント

システムを有効に利用するためには,一定 期間が経過した後,学生が有効に利用してい るか,必要な情報を配信できているかを確認 することが欠かせない.これまでの運用から 得られたことを交えながら、以下に述べる.

- 1)利用者にシステムに関するアンケートや ヒアリングを定期的に行い,アクセスし て役立った情報,役に立たなかった情報 を集め,掲載のやり方を再検討する.
- 2)特定の携帯電話で動作しないことや、シ ステムにおかしな動作があった場合は, その動作がどのようにしたら再現する かをメモしておき,その携帯電話のキャ リア,型番とともにシステムの管理者に 改善を依頼する.
- 3) 利用者が操作しやすいよう, マニュアル の提供やデモ等のサポートを実施する.

#### 4.おわりに

本稿では,今年度より新たにサービス提供 を開始した,携帯電話への情報配信システム K-tai Campus 2.0 のシステム改善について 述べた.また,これまでサービスを行ってき た知見を交え,システムの活用についての検 討について述べた.

今後のシステム改善の予定としては、多く

の用途に使えるよう,システムの改善を予定 している. さらに, K-tai Campus 2.0 に採用 しているメールサーバは別途有償となるが, ニーズもいただいていることもあり,システ ム本体はオープンソースによる本システム提 供の準備を進めている.

本システムのサービスは無償にて提供を 行っている.利用規模も大学全体以外にも教 員単体や,特定の学部,学科のような小さい 単位でも対応している.利用目的も,高等教 育機関等の試験的な利用から,本格的な利用 に対応している.サービスのお問い合わせ先 を以下に示す.

システムURL:

http://k-tai3.code.u-air.ac.ip/ メール:k-tai@code.u-air・ac.jp

#### 参考文献

モバイル・コンテンツ・フォーラム(2006). ケータイ白書2007.インプレスR&D

- 葉田善章, 篠原正典, 清水康敬 (2007) K-tai Campus:携帯電話による大学情報配信 システムの開発とその利用.メディア研 究報告第32号,メディア教育開発セン ター,千葉
- HDE (2009) 携帯/ISP 向け高速·高性能メール 配信エンジン HDE Mobile MTA. http://www.hde.co.jp/mmta/ (参照日 2009.11.20)